## **WARNUNG**

### **Sicherheitshinweise:**

- NICHT in der Nähe von Wasser oder in feuchten Räumen, z. B. feuchten Kellern oder in der Nähe von Schwimmbecken verwenden.
- Das Gerät NICHT im Freien verwenden. Alle Verbindungen müssen sich innerhalb eines Gebäudes befinden.
- Gerät von Feuchtigkeit, Staub oder ätzenden Flüssigkeiten fernhalten.
- Das Gerät NICHT während eines Gewitters installieren, verwenden oder warten. Bei Gewitter besteht die Gefahr eines Stromschlags.
- AUSSCHLIESSLICH das mitgelieferte Steckernetzteil verwenden.
- AUSSCHLIESSLICH geeignete Zubehörteile an das Gerät anschließen.
- Sicher stellen, dass alle Kabel an den korrekten Anschlüssen angeschlossen sind.
- Ethernet-, Antennen- und Stromkabel sorgfältig verlegen, so dass niemand darauf treten oder darüber stolpern kann.
- Die Lüftungsschlitze des Geräts NICHT abdecken, da eine ungenügende Luftzufuhr zur Beschädigung des Geräts führen kann.
- KEINE Gegenstände auf das Gerät legen. KEINE mit Flüssigkeiten gefüllten Gegenstände wie Vasen auf das Gerät stellen.
- Das Gerät so platzieren, dass NIEMAND auf das Gerät treten kann.
- Bei Beschädigung Stromzufuhr zum Gerät SOFORT unterbrechen.
- KEINE Reparaturversuche unternehmen. Dieses Gerät ist AUSSCHLIESSLICH durch qualifiziertes Servicepersonal zu warten oder zu reparieren. Kontaktieren Sie Ihren Händler für weitere Informationen.
- Das Gerät NICHT öffnen.
- ▶ Zur Demontage immer zuerst Strom-, Ethernet-, und Antennenkabel vom Gerät trennen.

Typ CMO 1-01 **Downstream** Frequenzbereich 108…1002 MHz<br>Kanalbandbreite 108…1002 MHz 6 MHz @ DOCSIS 6 MHz @ DOCSIS 8 MHz @ EuroDOCSIS  $K$ analbündelung  $\leq 8$ Eingangspegel -15 dBmV...+15 dBmV Demodulation COMMENT COMMENT DEMONSTRATION OF DEMONSTRATION OF DEMONSTRATION OF DEMONSTRATION OF DEMONSTRATION Datenrate Max. 320 Mbps @ DOCSIS Max. 400 Mbps @ EuroDOCSIS **Upstream** 5…42 MHz @ DOCSIS 5…65 MHz @ EuroDOCSIS Kanalbandbreite 200/400/800/1600/3200/6400 KHz Ausgangspegel 8...58 dBmV @ QPSK 8…54 dBmV @ 64 QAM 8…54 dBmV @ 32 QAM 8…53 dBmV @ S-CDMA Kanalbündelung<br>Modulation ≤4 CPSK. OAM8 OAM16. OAM OPSK, OAM8, OAM16, OAM32, OAM64, OAM128 (SCDMA) Datenrate 120 Mbps @ TDMA 160 Mbps @ S-CDMA **Schnittstellen**<br>Ethernet-Anschlüsse (LAN) 1 × RJ 45, IEEE 802.3 10Base-T | 802.3u 100Base-TX | 802.3ab 1000Base-T (GigE) **Allgemein** Betriebsspannung 12 VDC<br>Betriebstemperaturbereich 12 VDC 0...40 °C Betriebstemperaturbereich Betriebs-Luftfeuchtigkeit (nicht kondensierend) 10…90% Maße ( $B \times H \times T$ ) ca. 142,5 x 37 x 120,5 mm

**Hinweis:** Sie finden die vollständigen technischen Daten auf www.axing.com.

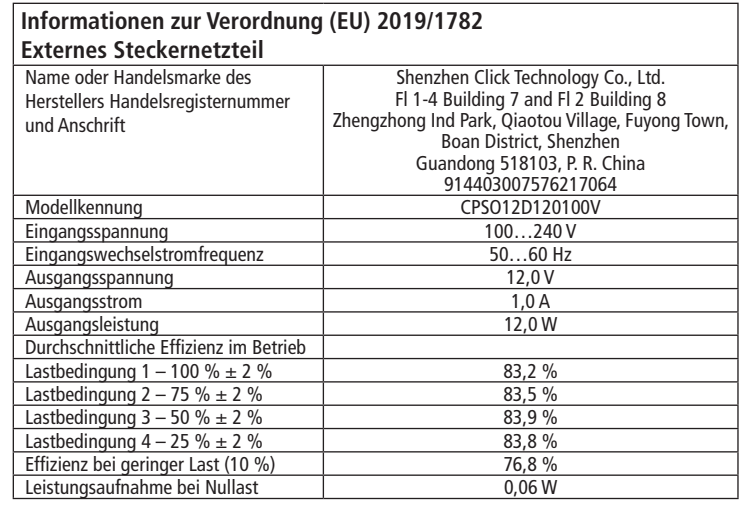

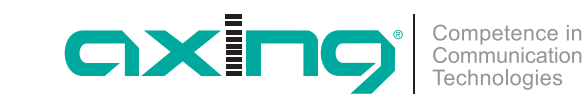

# **CMO 1-01 premium**-line **DOCSIS/EuroDOCSIS Kabelmodem Quickstart-Anleitung**

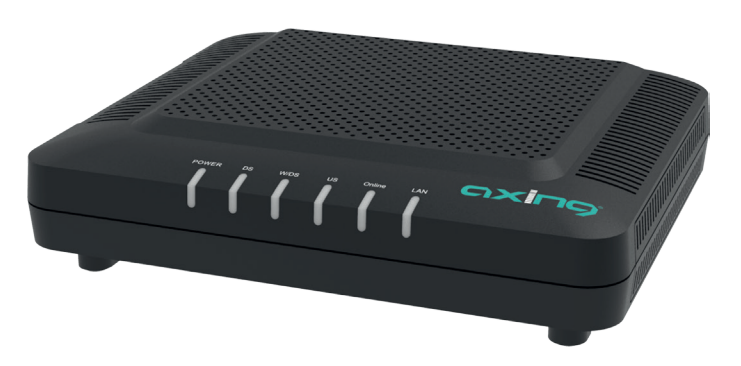

Hiermit erklärt die AXING AG, dass die gekennzeichneten Produkte den geltetenden Richtlinien entsprechen.

WEEE Nr. DE26869279 | Elektrische und elektronische Komponenten nicht mit dem Restmüll, sondern separat entsorgen.

Stand 2020-02-12

Technische Verbesserungen, Änderungen im Design, Druckfehler und Irrtümer vorbehalten.

Hersteller AXING AG Gewerbehaus Moskau **B** 8262 Ramsen

**Technische Daten:**

EWR-Kontaktadresse Bechler GmbH Am Rebberg 44 ■ 78239 Rielasingen

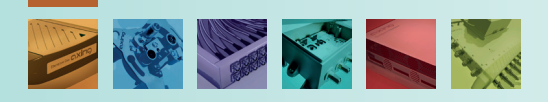

### **Verwendungsbereich:**

Das Kabelmodem CMO 1-01 dient dazu einen Internetzugang für die angeschlossenen Computer über den Kabelfernsehanschluss zu realisieren. Das CMO 1-01 kann als Tischgerät verwendet werden.

Benutzen Sie die Geräte ausschließlich wie in der Betriebsanleitung vorgegeben. Werden die Geräte für andere Einsätze verwendet, wird keine Garantie übernommen!

**Hinweis:** Sie finden die vollständige Betriebsanleitung zum Download indem Sie auf www.axing.com im Suchfeld den Artikel eingeben.

### **Lieferumfang:**

- $\checkmark$  Kabelmodem CMO 1-01
- $\checkmark$  Ethernet-Kabel
- $\checkmark$  12 VDC Steckernetzteil zur Spannungsversorgung
- $\checkmark$  Quickstart-Anleitung

### **Anschluss:**

- Verbinden Sie den DATA-Anschluss (F-Buchse) der Antennensteckdose mit der F-Buchse des CMO 1-01
- Verwenden Sie ein hochgeschirmtes Anschlusskabel mit F-Steckern.
- Verbinden Sie das mitgelieferte Steckernetzteil mit dem DC-Anschluss des Modems.
- Stecken Sie das Steckernetzteil in die Steckdose.
- ▶ Schalten Sie das Kabelmodem ein. Die **Power**-LED leuchtet nun dauerhaft. Während des Bootvorgangs blinken alle übrigen LEDs. Nach dem Booten beginnt der Downstream-Kanalscan.

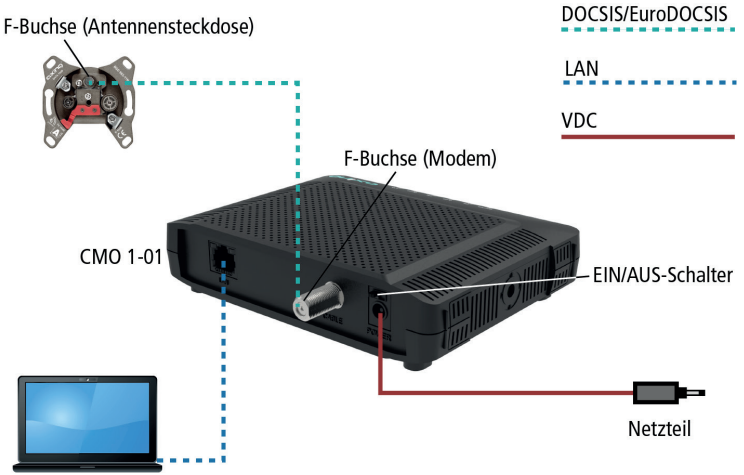

#### Notebook/PC/Switch

### **LAN-Verbindung:**

- Verbinden Sie z. B. die Ethernetschnittstelle Ihres Computers mit der Ethernetschnittstelle des CMO 1-01. Verwenden Sie das beiliegende Ethernetkabel mit RJ45-Steckern oder ein vergleichbares Kabel.
- Bei angeschlossenen Computern muss in den Netzwerkeinstellungen die Option **IP-Adresse automatisch beziehen** aktiviert sein.

### **LEDs auf der Frontseite:**

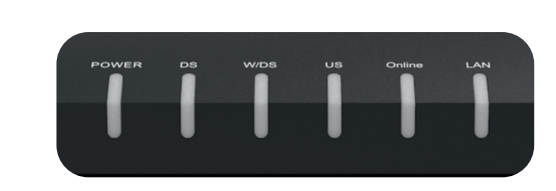

#### **Name Farbe Verhalten Bedeutung** POWER Grün An Gerät eingeschaltet Aus Gerät ausgeschaltet oder Betriebsspannungsfehler DS Grün Blinkt Downstream wird gescannt An Downstream eingelockt Aus Downstream ungenutzt oder Kanalbündelung aktiv W/DS Grün An Downstream eingelockt, Kanalbündelung aktiv Aus Kanalbündelung nicht aktiv US Grün Blinkt Upstream wird gescannt An Upstream eingelockt Aus Upstream ungenutzt Blau An Upstream eingelockt, Kanalbündelung aktiv Online Grün Blinkt | Kabelmodem wird provisioniert An Kabelmodem online Aus **Kabelmodem offline** LAN Grün An Ethernet verbunden Blinkt Datenverkehr aktiv

Aus Ethernet nicht verbunden

### **Konfiguration:**

Softwa  $-$ Secur

Die Konfiguration des Gerätes erfolgt über eine grafische Benutzeroberfläche.

- Öffnen Sie den Webbrowser Ihres Computers.
- Geben Sie die Standard-IP-Adresse http://192.168.100.1 ein und drücken Sie die Eingabetaste.
- Geben Sie in der Eingabeaufforderung folgende Zugangsdaten ein: Benutzername: AXING\_USER Passwort: u\$erPassw0rd (0 = Null)
- Drücken Sie die Eingabetaste. Die Seite **Status** der GUI wird im Browser angezeigt.

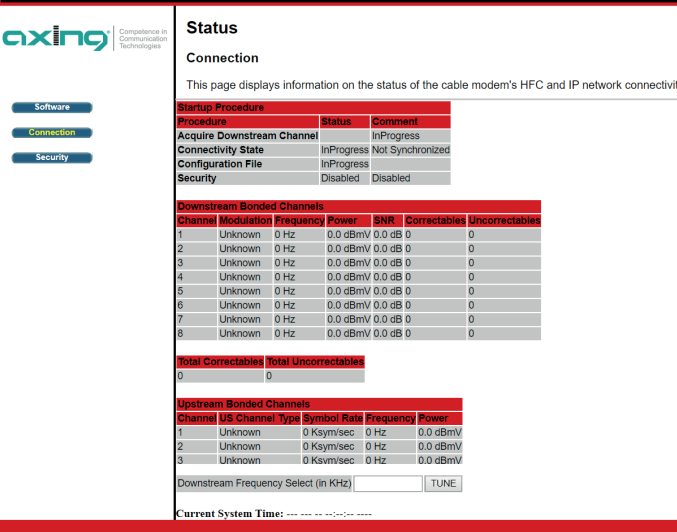

## **WARNING**

### **Safety advices:**

- ▶ Do NOT use the device near water or in rooms with high humidity such as humid cellars or near swimming pools.
- Do NOT use the device outdoors. All connections must be located inside a building.
- $\triangleright$  Keep the device away from moisture, dust or corrosive liquids.
- ▶ Do NOT install the device, use it or perform maintenance during a thunderstorm. There is a risk of electric shock during thunderstorm.
- ▶ Use ONLY the supplied AC adapter.
- ▶ Connect ONLY appropriate accessories to the device.
- Make sure that all cables are connected to the correct port.
- Carefully lay the Ethernet, antenna and electric cables to ensure that nobody can step on or stumble over them.
- Do NOT cover the ventilation slots of the device since insufficient air supply may result in damage to the device.
- ▶ Do NOT place any objects on the device. Do not place objects filled with liquids such as vases on the device.
- ▶ Position the device in a place where NOBODY can step on it.
- In case of damage, interrupt the power supply IMMEDIATELY.
- ▶ Do NOT try to repair the device. This equipment should ONLY be serviced or repaired by qualified service personnel. Contact your distributor for more information.
- Do NOT open the device.
- Prior dismounting, disconnect the electric, Ethernet and antenna cable from the device.

Type CMO 1-01 **Downstream** Frequency range 108…1002 MHz<br>Channel bandwidth 6 MHz 6 MHz @ DOCSIS 6 MHz @ DOCSIS 8 MHz @ EuroDOCSIS Channel bonding ≤8 Input level -15 dBmV…+15 dBmV Demodulation CAM64, QAM256<br>
Data rate Max 320 Mbns @ DO Max. 320 Mbps @ DOCSIS Max. 400 Mbps @ EuroDOCSIS **Upstream**  $5.42$  MHz @ DOCSIS 5…65 MHz @ EuroDOCSIS Channel bandwidth 200/400/800/1600/3200/6400 KHz 8...58 dBmV @ OPSK 8…54 dBmV @ 64 QAM 8…54 dBmV @ 32 QAM 8…53 dBmV @ S-CDMA<br><4 Channel bonding Modulation CPSK, QAM8, QAM16, QAM32, QAM64, QAM128 (SCDMA) Data rate 120 Mbps @ TDMA 160 Mbps @ S-CDMA **Interfaces**<br>Ethernet connectors (LAN)  $1 \times$  RJ 45, IEEE 802.3 10Base-T | 802.3u 100Base-TX | 802.3ab 1000Base-T (GigE) **General** Operation voltage 12 VDC Operating temperature range 0…40 °C<br>Operating humidity (non-condensing) 0.00% 10…90% Operating humidity (non-condensing) 10…90%<br>Dimensions  $(W \times H \times D)$  appr. 142.5 x 37 x 120.5 mm

**Technical data:**

**Note:** You can find the complete technical data at www.axing.com.

Dimensions (W  $\times$  H  $\times$  D) appr.

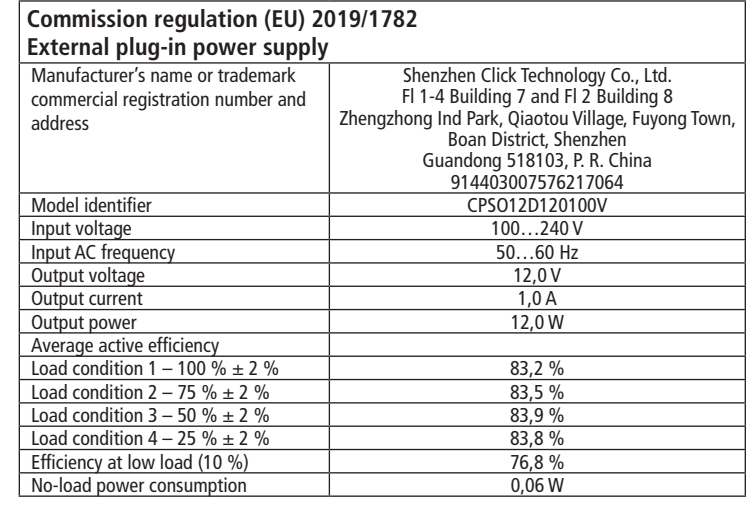

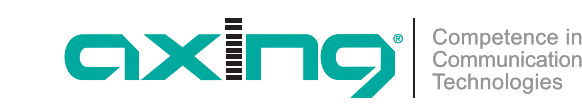

# **CMO 1-01 premium**-line **DOCSIS/EuroDOCSIS cable modem Quick start guide**

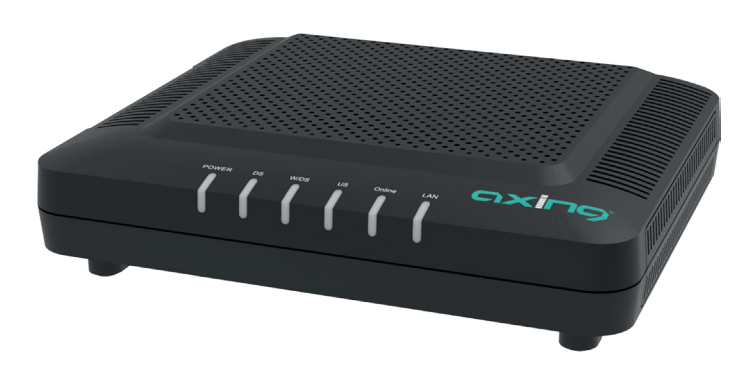

Herewith AXING AG declares that the marked products comply with the valid guidelines.

WEEE Nr. DE26869279 | Electrical and electronic components must not be

disposed of as residual waste, it must be disposed of separately.

#### State of the art 2020-02-12 Technical improvements, changes in design, printing- and other errors expected.

Manufacturer AXING AG Gewerbehaus Moskau **B** 8262 Ramsen

EEA contact address Bechler GmbH Am Rebberg 44 ■ 78239 Rielasingen

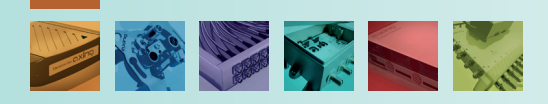

### **Field of application:**

The CMO 1-01 cable modem is used to set up Internet access for the connected computers via the CATV connection. The CMO 1-01 can be used as a desktop device.

Use the devices only as specified in the operating instructions. If the devices are used for other applications, no guarantee is given!

**Note:** You can call up the detailed operation instructions for download by entering the article in the search field at www.axing.com.

### **Scope of delivery:**

- $\checkmark$  Cable modem CMO 1-01
- $\checkmark$  Ethernet cable
- $\checkmark$  12 VDC power adapter for power supply
- $\checkmark$  Ouick start quide

### **Connections:**

- Connect the DATA connector (F-female) of the antenna wall outlet to the F connector of the CMO 1-01.
- Use a highly shielded connection cable with F plugs.
- ▶ Connect the supplied AC adapter to the DC connector of the modem.
- $\triangleright$  Plug the power supply unit into the mains socket.
- ▶ Switch on the cable modem.
- The **power** LED lights up permanently. During the boot process, all other LEDs are blinking. After booting, the downstream channel scan starts.

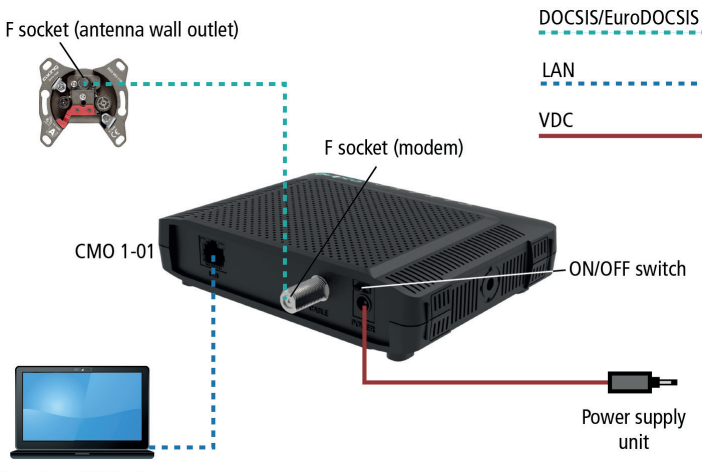

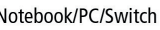

### **LAN connection:**

- For example, connect the Ethernet interface of your computer to the Ethernet interface of the CMO 1-01. Use the supplied Ethernet cable with RJ45 connectors or a comparable cable.
- The option **Obtain IP address automatically** must be activated in the network settings.

### **LEDs on the front panel:**

POWER Green

DS Green

W/DS Green

Online Green

LAN Green

Green

US

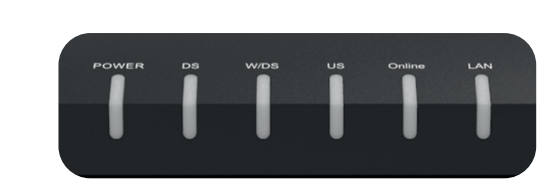

**Name Colour Behavior Meaning**

On Device switched on Off Device switched off or

Blinking Downstream scanning On Downstream locked Off Downstream idle or

On Downstream locked,

Blinking Upstream scanning On Upstream locked Off Upstream idle

Blinking Cable modem provisioning On Cable modem online Off Cable modem offline

On Ethernet connected Blinking | Data in traffic Off Ethernet disconnected

Blue On Upstream locked,

Off Channel bonding not active

power failure

channel bonding active

channel bonding active

channel bonding active

### **Configuration:**

The device is configured via the graphical user interface.

- ▶ Open the web browser of your computer.
- Type the default IP address of the CMO http://192.168.100.1 and press Enter.
- $\triangleright$  Enter the following access data at the prompt: Username: AXING\_USER Password: u\$erPassw0rd  $(0 = zero)$
- **Press Enter.**

The **Status** page of the GUI is shown in the Browser.

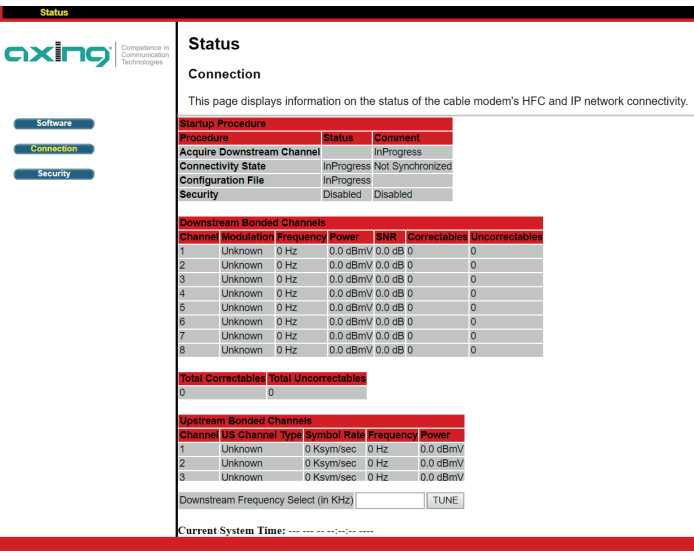